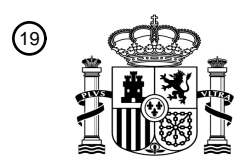

OFICINA ESPAÑOLA DE PATENTES Y MARCAS

ESPAÑA

<u>MAANI IN MOONTAAN AND AND MANDATI AN</u>

<sup>11</sup> **2 608 645** Número de publicación:

 $(51)$  Int. Cl.: *G06F 3/01* (2006.01) *G06F 3/023* (2006.01) *G06F 17/22* (2006.01) *H04M 1/725* (2006.01) *H04M 1/2745* (2006.01)

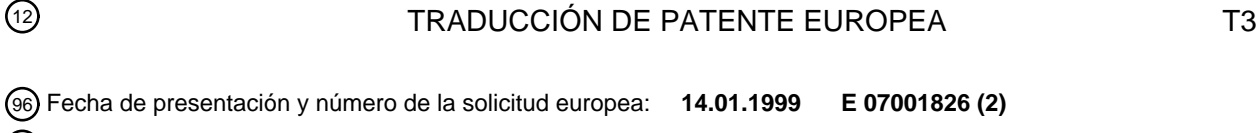

97 Fecha y número de publicación de la concesión europea: **26.10.2016 EP 1783987**

54 Título: **Método y aparato para introducir información**

30 Prioridad:

**14.01.1998 GB 9800746**

45 Fecha de publicación y mención en BOPI de la traducción de la patente: **12.04.2017**

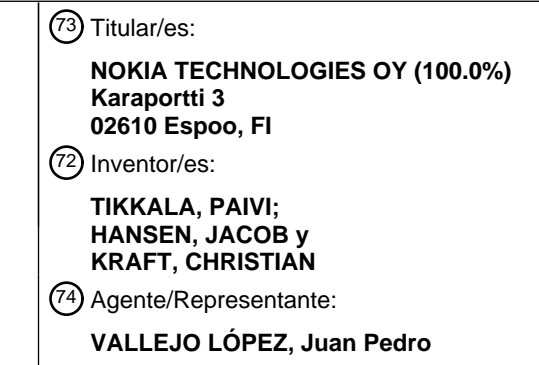

Aviso:En el plazo de nueve meses a contar desde la fecha de publicación en el Boletín Europeo de Patentes, de la mención de concesión de la patente europea, cualquier persona podrá oponerse ante la Oficina Europea de Patentes a la patente concedida. La oposición deberá formularse por escrito y estar motivada; sólo se considerará como formulada una vez que se haya realizado el pago de la tasa de oposición (art. 99.1 del Convenio sobre Concesión de Patentes Europeas).

## DESCRIPCIÓN

Método y aparato para introducir información

- 5 Los terminales de comunicación, tales como teléfonos o microteléfonos portátiles, pueden manejar e intercambiar cada vez más cantidades de datos. Tradicionalmente, este tipo de terminales están equipados con un teclado numérico de calculadora de bolsillo con doce teclas alfanuméricas que incluyen las figuras O-9 y algún signo adicional.
- 10 Estas teclas alfanuméricas incluyen varias figuras, signos, letras, signos especiales y así sucesivamente disponibles mediante la presión múltiple de las teclas individuales. En general, una tecla puede incluir hasta diez signos diferentes o más. Por lo tanto, la introducción de texto, por ejemplo, mensajes cortos, puede requerir muchas pulsaciones de tecla en comparación con el número de letras en el mensaje.
- 15 Sin embargo, la integración de la entrada de datos alfanuméricos en una rueda dactilar se ha descrito en el documento EP 755 142 A. Esta rueda dactilar se coloca en la esquina superior izquierda del teléfono. Cuando se introduce el texto en la pantalla, se destaca una posición señalada por un cursor. Haciendo rotar la rueda dactilar el signo visualizado en el campo actualmente destacado cambia, y presionando la rueda dactilar el signo destacado se selecciona y el cursor salta a la siguiente posición.
- 20

La solicitud de patente internacional publicada como el documento WO 97/05541 desvela un sistema de desambiguación de teclado reducido (50) que tiene un teclado (54) con un número reducido de teclas. Se asigna una pluralidad de letras y símbolos a un conjunto de teclas de datos (56) de modo que las pulsaciones de teclas introducidas por un usuario son ambiguas. Debido a la ambigüedad en cada pulsación de tecla, una secuencia de

- 25 pulsaciones de tecla introducida podría coincidir con un número de palabras con el mismo número de letras. El sistema de desambiguación incluye una memoria (104) que tiene un número de módulos de vocabulario (110). Los módulos de vocabulario contienen una biblioteca de objetos que cada uno está asociado con una secuencia de pulsaciones de teclas. Cada objeto está asociado también con una frecuencia de uso. Los objetos dentro de los módulos de vocabulario que coinciden con la secuencia de pulsaciones de tecla introducida se identifican mediante
- 30 el sistema de desambiguación. Los objetos asociados con una secuencia de pulsaciones de tecla que coinciden con la secuencia de pulsaciones de tecla introducida se visualizan al usuario en una lista de selección (76). Los objetos se enumeran en la lista de selección de acuerdo con su frecuencia de uso. Una tecla de selección no ambigua (60) se presiona por un usuario para delimitar el final de una secuencia de pulsaciones de teclas. La primera entrada en la lista de selección se selecciona automáticamente mediante el sistema de desambiguación como la interpretación
- 35 por defecto de la secuencia de pulsaciones de teclas ambigua. El usuario acepta la interpretación seleccionada empezando a introducir otra secuencia de pulsaciones de teclas ambiguas. Como alternativa, el usuario puede presionar la tecla seleccionada un número de veces para seleccionar otras entradas en la lista de selección. Para palabras que no están en los módulos de vocabulario, se usa un método de dos pulsaciones o múltiples pulsaciones para especificar sin ambigüedades cada letra. El sistema de desambiguación interpreta simultáneamente todas las
- 40 secuencias de pulsaciones de tecla introducidas como una palabra, como una secuencia de dos pulsaciones y como una secuencia de múltiples pulsaciones. Las múltiples interpretaciones se proporcionan automática y simultáneamente al usuario en la lista de selección.
- La solicitud de patente europea publicada como el documento EP-A-0 732 646 desvela que los textos que incluyen 45 mensaje requerido se introducen con un pequeño número de teclas tales como aquellas de un teléfono celular. En este caso, una tabla de conversión es innecesaria y se reduce el número de operaciones de tecla. El número de caracteres de entada o cadenas de caracteres de entrada compuestas seleccionando secuencialmente uno de una pluralidad de alfabetos distribuidos a teclas introducidas secuencialmente es pertinente al número de teclas de operación (N) elevadas al número de caracteres distribuidos (M) potencia (=NM) incluyendo caracteres o cadenas de
- 50 caracteres insignificantes y, con respecto a estos, se ejecuta conversión de caracteres haciendo referencia a un medio de diccionario, a través de la operación de la conversión/siguiente tecla candidata. El medio de diccionario almacena cadenas numéricas y palabras de caracteres o cadenas de caracteres significativos entre dichos caracteres y cadenas de caracteres.
- 55 La solicitud de patente internacional publicada como el documento WO97/50264 desvela un teléfono celular (35), que puede incluir capacidad de comunicación CDPD, tiene un editor integrado para aplicaciones de comunicación de mensaje de datos inalámbricas, incluyendo correo electrónico. Para entradas de datos, se proporciona un conjunto de iconos de una sección predeterminada de una pantalla LCD (40). El resto de la pantalla se reserva para la visualización de mensaje. La sección de mensaje tiene una capacidad para visualizar varias filas de caracteres
- 60 alfanuméricos. Los iconos pueden ser representaciones visualizadas de las letras de las marcas de puntuación del alfabeto y cualquier otro símbolo que pueda ser deseable a partir del formato ASCII. Para seleccionar un carácter para entrada, se hace navegar un cursor usando cualquiera de cuatro teclas de dirección (52) para destacar el icono seleccionado para entrada. Los números se introducen a través de las teclas DTMF convencionales (50).
- 65 La patente americana publicada como el documento US 5.677.949 desvela un aparato que proporciona la marcación de números de teléfono que utilizan un número limitado de teclas tales como únicamente dos teclas. El aparato

proporciona la creación de un directorio de teléfono interno que incluye números de teléfono y nombres que se generan también mediante únicamente dos teclas. Además, puede accederse rápidamente a los números de teléfono desde el directorio de teléfono mediante la utilización de las dos teclas. Una vez que se accede a estos números de teléfono y nombres desde el directorio de teléfono, las dos teclas pueden utilizarse para realizar una 5 llamada al número de teléfono accedido o para borrar la entrada del directorio de teléfono.

La solicitud de patente canadiense publicada como el documento CA-A-2.012.199 desvela un microteléfono de comunicaciones que comprende un conmutador rotatorio en un lado del microteléfono y un panel de visualización. La posición, y dirección de movimiento, del conmutador se determina y traduce para provocar el destaque de las

- 10 teclas programables, o elementos, en un menú de teclas programables visualizadas en el panel de visualización. La selección de una tecla programable particular se realiza oprimiendo el conmutador cuando la tecla programable deseada está destacada. La visualización puede complementarse con, o sustituirse por, una señal de voz audible que representa las selecciones de menú. El microteléfono proporciona acceso cómodo y con una mano a selecciones de menú.
- 15

La solicitud de patente internacional publicada como el documento WO 97/35413 desvela un método para formar una cadena de caracteres, un dispositivo de comunicación electrónico (31) y una unidad de carga (29) para cargar el dispositivo de comunicación electrónico. En una solución de acuerdo con la invención, el dispositivo de comunicación (31) no comprende en absoluto teclas de números/letras usadas por la selección de un número de 20 teléfono. Los números o letras se seleccionan a partir de una pantalla (39; 41) por medio de teclas de selección (32-

38). La solución de acuerdo con la invención puede aprovecharse, por ejemplo, en teléfonos móviles portátiles.

El documento de patente americana publicado como el documento US 5 825 353 desvela un método y aparato para controlar un asistente digital personal en miniatura portátil, basándose en una interfaz de usuario con un menú y 25 rueda dactilar. El dispositivo consiste en un microprocesador, memoria, pantalla, rueda dactilar y botón. La pantalla presenta una secuencia de elementos de menú, con un elemento de este tipo diseñado seleccionado de manera provisional visualizándolo en vídeo inverso. Haciendo girar la rueda dactilar da como resultado mover la designación de un elemento en el menú, mientras presionar el botón selecciona un elemento. La propia rueda dactilar puede servir como el botón si se presiona en lugar de hacerse girar. El uso de menús complejos que visualizan elementos

- 30 en dos dimensiones permite el uso de aplicaciones sofisticadas, incluyendo aquellas que requieren la entrada de datos alfanuméricos, tales como un directorio de teléfonos y direcciones y agenda. El enfoque hace factibles tales aplicaciones en un envase con tamaño de tarjeta de crédito; sin la necesidad de un teclado, permitiendo que se dedique la mayoría del área de la superficie del envase a una pantalla.
- 35 De acuerdo con la invención se proporciona un método de introducción de información en un terminal de comunicación que tiene una pantalla, medios de navegación para navegar a través de candidatos de información y medios de selección para seleccionar uno de los candidatos, comprendiendo dicho método visualizar en la pantalla una cadena de información introducida, visualizar, de manera separada de la cadena de información introducida, y una segunda cadena de posibles candidatos de información, destacándose uno de estos candidatos mediante el
- 40 cursor controlado por el medio de navegación, y copiar el candidato destacado de la segunda cadena a la cadena de información introducida tras la selección mediante el medio de selección. Por esto, el usuario podrá sintetizar tanto los caracteres escritos como los caracteres que pueden seleccionar para introducir. Esto hace posible variar la cadena de candidatos, y el método de entrada de información puede usarse en relación con varias diferentes aplicaciones, tales como entrada de texto normal, entrada de calculadora, entrada de música y entrada de signos 45 chinos.

La invención proporciona un método nuevo y mejorado de introducción de datos en un terminal de comunicación, que permite al usuario aumentar la velocidad de entrada de datos.

- 50 De acuerdo con una realización preferida de la invención, el método se usa en un terminal de comunicación, tal como un teléfono que tiene medios de navegación proporcionados como una rueda rotatoria, incluyendo dicho método mover el cursor haciendo rotar la rueda rotatoria, y seleccionar un elemento señalado por el cursor oprimiendo la rueda rotatoria. A continuación el usuario puede concentrarse en lo que está sucediendo en la pantalla - mientras está usando únicamente una sola tecla.
- 55

De acuerdo con la realización preferida de la invención, el terminal está equipado con al menos dos modos de entrada para introducir diferentes tipos de información en diferentes aplicaciones en el terminal, y que comprende ordenar los posibles candidatos de información en la segunda cadena dependiendo del modo actual del terminal. Cuando se introduce un texto en letras latinas, no hay necesidad de visualizar letras chinas, notas de música u otros 60 signos irrelevantes.

Preferentemente, el terminal ordena los posibles candidatos de información en la segunda cadena dependiendo de al menos un carácter previamente seleccionado. Esta ordenación será preferentemente dependiente del idioma. En inglés, por ejemplo, cuando una palabra ya contiene las letras "ph", el siguiente candidato será probablemente una 65 de las letras "a", "e", "i" o "y". Pueden realizarse listas similares para todas las letras e idiomas. Si un terminal incluye,

por ejemplo, 20 idiomas, puede almacenarse un número correspondiente de listas en 6-10 Kbytes en total. Sin

embargo, únicamente será la lista para el idioma seleccionado por la tarjeta SIM o manualmente por el usuario la que se usará.

- Cuando está disponible más espacio de memoria, puede cargarse un diccionario electrónico completo en la memoria 5 del terminal. A continuación el procesador buscará en la memoria de diccionario para encontrar una palabra que coincida con las letras ya introducidas, y visualizar la mejor palabra coincidente en una tercera parte de visualización seleccionable por el usuario. La sugerencia visualizada estará adaptada dinámicamente cuando se introduce una letra.
- 10 Este concepto será muy útil para idiomas que tienen muchos signos o caracteres diferentes, tales como el chino, el tailandés y el árabe. En este punto, el diccionario podría vincular juntos el signo y la pronunciación inglesa en letras latinas. A continuación el procesador buscará las cadenas de pronunciación para encontrar la cadena que se ajuste mejor a las letras ya introducidas. El signo correspondiente se visualizará en la tercera parte de visualización.
- 15 La invención se refiere adicionalmente a un terminal de comunicación que tiene: medios de visualización; medios de navegación para navegar a través de los candidatos de información; medios de selección para seleccionar uno de los candidatos; un procesador para controlar los medios de visualización de acuerdo con la operación de los medios de navegación y los medios de selección; y una aplicación de entrada de datos operable para: reservar una primera parte de visualización de los medios de visualización para visualizar una cadena de información introducida; reservar
- 20 una segunda parte de visualización de los medios de visualización para visualizar una cadena de una pluralidad de posibles candidatos de información, y para destacar uno de estos candidatos en respuesta a un cursor controlado por el medio de navegación; destacar, en la primera parte de visualización, la información introducida igual que el candidato mostrado destacado en la segunda parte de visualización; y añadir el candidato destacado en la segunda parte de visualización en la cadena de información introducida tras la selección mediante el medio de selección, en
- 25 el cual el candidato destacado ya no se muestra destacado en la primera parte de visualización. El mismo concepto de información puede usarse de esta manera independientemente del tipo de información a introducir.

Cuando el terminal de acuerdo con la realización preferida de la invención se usa como un teléfono portátil, la pantalla puede ser una pantalla de LCD sustancialmente rectangular, en la que la primera parte de visualización 30 constituye la parte principal de ella, y la segunda parte de visualización se proporciona como una banda a lo largo de uno de los bordes de la pantalla. Esto proporcionará una buena apariencia cuando la pantalla es una pantalla gráfica.

- Preferentemente, el terminal se proporciona con medios de navegación que tienen un cuerpo rotatorio, tal como una 35 rueda dactilar. Cuando el cuerpo rotatorio se hace rotar, el cursor se moverá, y cuando el cuerpo rotatorio se presiona, el elemento señalado por el cursor se selecciona. Esto permite buen control del cursor - especialmente cuando el cuerpo rotatorio se coloca de manera central por debajo de la pantalla. Sin embargo, los medios de navegación pueden proporcionarse como una tecla de navegación conocida per se y que tiene una funcionalidad de paso arriba/paso abajo, y los medios de selección pueden proporcionarse como una tecla separada, por ejemplo una 40 tecla programable, para seleccionar el elemento que se está señalando actualmente por el cursor. Esto mejorará la
- velocidad de entrada cuando los candidatos se ordenan de una manera inteligente.

Una ventaja importante del concepto inventivo es que puede usarse el mismo concepto de entrada para diferentes tipos de entradas. Cuando el terminal se equipa con al menos dos modos de entrada para introducir diferentes tipos 45 de información en diferentes aplicaciones en el terminal, el procesador ordena los posibles candidatos de información en la cadena de entrada dependiendo del modo del terminal.

En cada modo el procesador manejará una cadena de candidatos por defecto básica. De acuerdo con una realización preferida, el procesador generará, por cada entrada de candidato de información, una cadena de 50 candidatos dinámica, que comprende un grupo de los caracteres más probables en el comienzo seguido por la cadena por defecto. A continuación, para palabras más largas, la letra a introducir puede encontrarse entre las primeras 4-8 letras - que será aproximadamente media rotación del cuerpo rotatorio.

El concepto inventivo será especialmente valioso para el manejo de signos complejos, tales como signos chinos. 55 Para este fin, se creará una tercera parte de visualización en algunas aplicaciones, cuando sea necesario. El usuario puede introducir letras latinas para la pronunciación, y el terminal visualizará los signos chinos que mejor se ajustan en respuesta a las mismas para selección. Este concepto puede usarse también para edición de texto normal, donde el procesador a continuación sugiere una palabra completa encontrada en un diccionario almacenado dentro del terminal en respuesta a las letras introducidas de una palabra.

60

La Figura 1 ilustra esquemáticamente una realización preferida de un teléfono portátil de acuerdo con la invención.

La Figura 2 muestra esquemáticamente las partes esenciales de un teléfono para comunicación con una red 65 celular o inalámbrica.

La Figura 3 muestra una secuencia de cuatro pantallas que ilustran una realización de introducción de texto en un teléfono fuera del alcance de la invención reivindicada.

La Figura 4 muestra una secuencia de dos pantallas que ilustran una realización de introducción de texto de una 5 manera inteligente en un teléfono fuera del alcance de la invención reivindicada.

La Figura 5 muestra una secuencia de siete pantallas que ilustra una realización preferida de introducción de dígitos y operadores en un calendario integrado en un teléfono de acuerdo con la invención.

10 La Figura 6 muestra una secuencia de pantallas que ilustran una realización preferida de introducción de letras chinas en un teléfono de acuerdo con la invención.

La Figura 7 muestra otra secuencia de pantallas que ilustran una realización alternativa de introducción de letras chinas en un teléfono de acuerdo con la invención.

15

La Figura 8 ilustra esquemáticamente una realización alternativa de un teléfono portátil de acuerdo con la invención.

La Figura 9 muestra esquemáticamente la pantalla en un modo de entrada de música del teléfono de acuerdo 20 con la invención.

El concepto de entrada de información es general para terminales de comunicación personales que tienen un área de pantalla limitada y un conjunto de teclas de entrada limitado. Este tipo de terminales comprende teléfonos celulares, teléfonos inalámbricos, buscapersonas, teléfono inteligentes y comunicadores. Los clientes solicitan 25 terminales más y más pequeños, lo que da como resultado tamaños de pantalla de menos de cincuenta signos - en situaciones extremas menos de veinte signos. La invención se describirá a continuación con referencia a una realización preferida de acuerdo con la que el concepto se implementa en un teléfono celular.

La Figura 1 muestra una realización preferida de un teléfono de acuerdo con la invención, y se observará que el 30 teléfono, que se designa en general con 1, comprende una interfaz de usuario que tiene un teclado numérico 2, una pantalla 3, un botón de encendido/apagado 4, un auricular 5 y un micrófono 6. El teléfono 1 de acuerdo con la realización preferida está adaptado para comunicación mediante una red celular, pero podría haberse diseñado para una red inalámbrica también. El teclado numérico 2 tiene un primer grupo 7 de teclas como teclas alfanuméricas, por medio de las que el usuario puede introducir un número de teléfono, escribir un mensaje de texto (SMS), escribir un

- 35 nombre (asociado con el número de teléfono), etc. Cada una de las doce teclas alfanuméricas 7 se proporciona con una figura "0-9" o un signo "#" y "\*", respectivamente. En modo alfanumérico cada tecla está asociada con un número de letras y signos especiales usados en la edición de texto.
- El teclado numérico 2 comprende adicionalmente dos teclas programables 8, dos teclas de manejo de llamada 9, 40 una tecla de navegación 10, una tecla 11 que conmuta entre el modo alfanumérico y el modo numérico y una tecla limpiar 12.

Las dos teclas programables 8 tienen una funcionalidad que corresponde a lo que es conocido a partir de los teléfonos Nokia 2110TM, Nokia 8110TM y Nokia 3810TM. La funcionalidad de la tecla programable depende del estado 45 del teléfono y la navegación en el menú usando una tecla de navegación. La funcionalidad actual de las teclas programables 8 se muestra en campos separados en la pantalla 3 justo por encima de las teclas 8.

Las dos teclas de manejo de llamada 9 de acuerdo con la realización preferida se usan para establecer una llamada o una llamada de conferencia, terminar una llamada o rechazar una llamada entrante. La tecla limpiar 12 puede 50 usarse por ejemplo para borrar el último dígito o letra introducida mediante una opresión breve, mientras que la opresión de una duración más larga borrará todo el número o palabra. La tecla 11 conmuta entre el modo alfanumérico y el modo numérico en un modo de edición de texto.

La tecla de navegación 10 se coloca de manera central en la superficie delantera del teléfono entre la pantalla 3 y el 55 grupo de teclas alfanuméricas 7. Por esto el usuario podrá controlar esta tecla con su pulgar. Este es el mejor sitio para colocar una tecla de entrada que requiere movimientos motores precisos. Muchos usuarios de teléfonos experimentados están acostumbrados al manejo de una sola mano. Colocan el teléfono en la mano entre las puntas de los dedos y la palma de la mano. Por esto el pulgar está libre para introducir información.

- 60 La tecla de navegación 10 incluye un cuerpo rotatorio. El cuerpo rotatorio se extiende parcialmente a través de una apertura en la cubierta delantera del teléfono, y dicho cuerpo rotatorio es esencialmente cilíndrico con una longitud y diámetro del mismo tamaño que la anchura de las teclas en el grupo de teclas alfanuméricas 7. Cuando el eje de rotación del cuerpo rotatorio se proporciona de manera que se extiende perpendicularmente al eje longitudinal del teléfono 1, hacer rotar el cuerpo rotatorio moverá un cursor en la pantalla en una dirección arriba/abajo que 65 corresponde al movimiento del pulgar. La estructura de la tecla de navegación se proporciona adicionalmente con un
- microconmutador para detectar la opresión del cuerpo rotatorio, proporcionando de esta manera una señal de

selección para el controlador 18 que indica que el elemento que se está señalando en la pantalla se ha seleccionado.

Cuando la tecla de navegación 10 está dispuesta como una extensión de la columna central de las teclas 5 alfanuméricas 7, la tecla de navegación puede accederse de manera óptima mediante usuarios zurdos y diestros.

La Figura 2 muestra esquemáticamente las partes más importantes de una realización preferida del teléfono, siendo dichas partes esenciales para el entendimiento de la invención. La realización preferida del teléfono de la invención está adaptada para uso en relación con la red GSM, pero, por supuesto, la invención puede aplicarse también en

- 10 relación con otras redes de telefonía, tales como redes celulares y diversas formas de sistemas telefónicos inalámbricos o en teléfonos de banda dual que acceden a conjuntos de estos sistemas/redes. El micrófono 6 registra el habla del usuario, y las señales analógicas formadas de esta manera se convierten A/D en un convertidor A/D (no mostrado) antes de que se codifique el habla en una parte de audio 14. La señal del habla codificada se transfiere al controlador 18 (procesador de capa física), que soporta, entre otros, el software de terminal GSM. El controlador 18
- 15 también forma la interfaz a las unidades periféricas del aparato, incluyendo las memorias RAM y ROM 17a y 17b, una tarjeta SIM 16, la pantalla 3 y el teclado numérico 2 (así como datos, fuente de alimentación, etc.). El controlador 18 comunica con el circuito transmisor/receptor 19. La parte de audio 14 decodifica el habla de la señal, que se transfiere desde el controlador 18 al auricular 5 mediante un convertidor D/A (no mostrado).
- 20 El controlador 18 está conectado a la interfaz de usuario. Por lo tanto, es el controlador 18 el que monitoriza la actividad en el teléfono y controla la pantalla 3 en respuesta a la misma.

Por lo tanto, es el controlador 18 el que detecta la aparición de un evento de cambio de estado y cambia el estado del teléfono y por lo tanto el texto de visualización. Un evento de cambio de estado puede provocarse por el usuario 25 cuando activa el teclado numérico incluyendo la tecla de navegación 10, y este tipo de eventos se denominan eventos de entrada o eventos de usuario. Sin embargo, también la red en comunicación con el teléfono puede provocar un evento de cambio de estado. Este tipo de eventos y otros eventos más allá del control del usuario se denominan eventos no de usuario. Los eventos no de usuario comprenden cambio de estado durante establecimiento de llamada, cambio en tensión de batería, cambio en condiciones de antena, mensaje en recepción 30 de SMS, etc.

Un teléfono de acuerdo con la invención se proporciona con medios de visualización, por ejemplo la pantalla de LCD 3. Un procesador controla el medio de visualización de acuerdo con la operación del medio de navegación y del medio de selección 10; 40, 41 (figura 8). El medio de visualización comprende una primera parte de visualización 20 35 para visualizar una cadena de información introducida y una segunda parte de visualización 22 para visualizar una cadena de una pluralidad de posibles candidatos de información, destacándose uno de estos candidatos mediante el

- cursor 23 controlado por el medio de navegación 10; 40. El procesador 18 copia el candidato destacado desde la cadena de candidato en la cadena de información introducida tras la selección mediante el medio de selección 10; 41.
- 40

## Concepto de entrada alfanumérico.

El concepto de entrada alfanumérica basado en rotador de acuerdo con la invención se pretende para complementar o suceder el concepto de entrada alfanumérica conocido per se que se basa el múltiples presiones de las teclas 45 numéricas conocidas a partir de teléfonos celulares tales como Nokia 2110<sup>TM</sup>. Preferentemente se permitirá al usuario usar un concepto híbrido basándose en los dos conceptos.

Si el usuario elige usar la tecla rotatoria, la selección de los caracteres se inicia para cada carácter usando el rotador. El usuario puede - para cada carácter - conmutar entre cada modo de entrada (para cada carácter él puede 50 elegir usar cualquiera del método conocido a partir del Nokia 2110<sup>TM</sup> o el método basado en rotador).

De acuerdo con un aspecto preferido el terminal de comunicación de acuerdo con la invención se implementará como un teléfono celular que tiene medios de visualización formados como una pantalla de LCD gráfica 3.

55 Las realizaciones descritas en relación a las figuras 3 y 4 no hacen referencia a la invención reivindicada. Cuando el usuario indica mediante la estructura de menú del teléfono que desea introducir un nombre y un número de teléfono en la agenda telefónica del teléfono, se le solicitará introducir una etiqueta de nombre en una pantalla mostrada como la primera pantalla en la figura 3. Cuando el usuario acepta el nombre, se le solicitará un número de teléfono correspondiente. Cuando el usuario acepta este, también, el nombre y el número se almacenarán en consecuencia. 60

Como se observará a partir de la primera imagen de pantalla en la figura 3, la pantalla 3 comprende una primera parte de visualización 20 para visualizar una cadena de información introducida, por ejemplo un mensaje o un nombre. La pantalla 3 comprende adicionalmente una segunda parte de visualización 22 para visualizar una cadena de una pluralidad de posibles candidatos de información, destacándose uno de estos candidatos mediante el cursor

65 23 controlado por el medio de navegación - en este punto la tecla rotatoria 10. Para este fin, la tecla rotatoria 10 que actúa tanto como medio de navegación para navegar a través de candidatos de información y como medio de selección para seleccionar uno de los candidatos - está equipada con un medio de codificación (no mostrado) que detecta la rotación de la tecla rotatoria 10.

La lista de caracteres visualizada en la segunda parte de visualización 22 contiene "la mitad" de caracteres en la 5 parte superior y en la parte inferior, parcialmente para indicar que la lista continúa, parcialmente para mostrar tantos caracteres como sea posible.

La primera realización se explicará con referencia al idioma inglés, pero un experto en la materia conocerá que los teléfonos celulares pueden conmutar entre una pluralidad de idiomas.

10

Cuando la tecla rotatoria 10 se hace rotar, el cursor 23 se mueve a través de los candidatos de información enumerados en una lista que contiene todos los signos y caracteres permisibles e incluso algunas funciones especiales. La tecla rotatoria 10 actúa como medio de selección, y para este fin está equipada con un microconmutador (no mostrado) que detecta cuándo la opresión supera un nivel predeterminado. Cuando la tecla

- 15 rotatoria 10 se oprime, el microconmutador suministra una señal de opresión al controlador 18 que añade el carácter destacado por el cursor 23 a la cadena de información ya introducida, de la cual al menos una parte se visualiza en la primera parte de visualización 20 en una posición marcada mediante un cursor 21 en esta primera parte de visualización 20.
- 20 Por encima de la primera parte de visualización 20 se proporciona un encabezado que es un área de icono combinada que incluye iconos 24 y un área de indicación de modo de operación que incluye una etiqueta 25, que informa al usuario acerca del tipo de texto a introducir. La pantalla del editor parece ligeramente diferente dependiendo de si el usuario introduce un mensaje corto (SMS; texto largo) o un nombre (texto corto) como en la figura 3.

 $25$ 

Un área que muestra la funcionalidad actual 26 y 27 de las dos teclas programables 8 se proporciona por debajo de la primera parte de visualización 20. Las funcionalidades de la tecla programable 8 se diferencian dependiendo del tipo de información a introducir. Como se observará a partir de la figura 3, el usuario tiene las funcionalidades "OK" y "Atrás" en la tecla programable izquierda y en la tecla programable derecha, respectivamente, en entrada de

30 nombre. "OK" terminará la entrada alfanumérica. Cuando se usa el concepto de entrada para introducir un elemento en la base de datos de agenda de teléfono del teléfono, el teléfono solicitará un número de teléfono correspondiente cuando se ha presionado "OK". Presionar la tecla programable "Atrás" 8 provocará que el teléfono salte un nivel atrás en la estructura de menú, mientras que presionar la tecla "Limpiar" 12 provocará que el teléfono vaya atrás al modo en reposo.

35

En entrada de mensaje, las funcionalidades serán "Opciones" y "Atrás". "Opción" permitirá que el usuario seleccione entre "Enviar", "Borrar", "Grabar", "Destacar", "Cursor de texto" y "Salir". "Enviar" terminará la entrada alfanumérica y el teléfono solicitará un receptor para el mensaje. "Borrar" limpiará la primera parte de visualización 20 y el usuario puede introducir un nuevo texto. "Grabar" almacenará la cadena de texto y el usuario puede usar el texto

- 40 almacenado en una transmisión posterior. "Salir" provocará que el teléfono vuelva al modo en reposo. Seleccionando la funcionalidad "Cursor de texto" el usuario podrá mover el cursor 21 a lo largo de la cadena de texto usando la tecla rotatoria 10. Una vez que el usuario selecciona una posición en la cadena de texto, la tecla rotatoria 10 de nuevo controla el movimiento del cursor 23. La funcionalidad de "Destacar" se explicará más adelante. Sin embargo, a pesar de estas diferencias, el manejo es básicamente el mismo para entrada de texto.
- 45

En la segunda imagen de visualización el usuario ha introducido la letra "B" haciendo rotar y presionado la tecla rotatoria 10. Debería observarse que el cursor 23 visualiza el carácter destacado invertido como se observa a partir de la figura 3. Al mismo tiempo se usa un tamaño de fuente más grande para el signo destacado. En entrada de nombre, se usa el denominado cambio de uso de mayúsculas y minúsculas de tipo Título. Esta es la razón para la

- 50 conmutación de uso de mayúsculas y minúsculas automática que puede observarse a partir de la primera a segunda pantallas en la figura 3. Esto significa que los caracteres siguientes se insertarán en minúsculas, que se indica también en los iconos 24 "ABC" y "abc".
- En la tercera pantalla de la figura 3 se ha introducido un nombre completo "Betty Blue", y si se requiere edición 55 adicional, esto puede hacerse moviendo el cursor 23 a un signo de flecha apropiado en la cadena de caracteres en la segunda parte de visualización 22. Presionando la tecla rotatoria 10 una vez, el cursor 21 se mueve un paso hacia atrás, como se observa en la cuarta pantalla de la Figura 3.
- El usuario puede elegir de diferentes listas en el modo de entrada de texto. Estas listas son dependientes del idioma 60 actualmente seleccionado, pero, de acuerdo con la primera realización de la invención, las listas básicas incluyen una lista en mayúsculas usada en un modo en mayúsculas, y una lista en minúsculas para uso en un modo en minúsculas. En el modo en mayúsculas, el usuario puede elegir a partir de los siguientes caracteres:

### ABCDEFGHIJKLMNOPQRSTUWVXYZÆØÅ-0123456789., -?! ⇐⇒⇑⇓-AB

65

y en el modo en minúsculas, el usuario puede elegir a partir de los siguientes caracteres:

### abcdefghijklmnopqrstuvwxyzæøå- 0123456789.,-?! ⇐⇒⇑⇓-ab

Los caracteres ÆØÅ/æøå son ejemplos de caracteres dependientes del idioma. También los "caracteres especiales" después de los dígitos son dependientes del idioma. El "\_" hace referencia a un carácter de espacio, y está presente

- 5 dos veces en la lista. Los signos de flecha "⇐", "⇒", "⇑" y "⇓" en la lista de candidatos hacen referencia a movimientos del cursor 21 en la primera parte de visualización 20. "AB" y "ab" cambiarán manualmente el uso de mayúsculas y minúsculas para la letra a la izquierda del cursor 21 o para una cadena de letras destacada en la primera parte de visualización 20. De acuerdo con una primera realización de la invención el cursor 23 continuará destacando un carácter seleccionado en la segunda parte de visualización 22 hasta que el cursor se haya movido
- 10 haciendo rotar la tecla rotatoria 10. Presionando de manera múltiple uno de los signos de flecha, el cursor 21 en la primera parte de visualización 20 mueve un número correspondiente de pasos hasta que el curso encuentra un límite en la cadena de texto. Seleccionar las flechas verticales provocará que el cursor 21 se mueva arriba y abajo linealmente. Presionar de manera larga la tecla rotatoria 10 para seleccionar un signo de flecha provocará movimiento rápido del cursor 21 siempre que la tecla rotatoria 10 esté oprimida.
- 15

Cuando la lista se visualiza en la segunda parte de visualización 22, se maneja como una cadena sin fin que repite la lista periódicamente.

- Una lista de caracteres especiales aparecerá en la segunda parte de visualización 22 cuando está presente la tecla \* 20 en el grupo de teclas alfanuméricas 7. Esta lista de caracteres especiales puede incluir todos los caracteres especiales actualmente disponibles en teléfonos conocidos per se, por ejemplo todas las letras griegas, operadores matemáticos y signos de moneda. El modo de carácter especial se indica en el área de icono con el icono de carácter especial.
- 25 Presionar la tecla programable "Limpiar" 8 en cualquier momento borrará el carácter a la izquierda del cursor 21, si está presente un carácter. El cursor 21 en la segunda parte de visualización 23 no se moverá tras el borrado de un carácter.
- Cuando se selecciona la operación "Destacar" que está disponible mediante la tecla programable "Opción" 8, se 30 solicita al usuario marcar el comienzo de la porción destacada del texto. El cursor 21 en la segunda parte de visualización 23 saltará automáticamente al primero de los cuatro signos de flecha. Presionando la tecla rotatoria 10 un número apropiado de veces con el signo de flecha deseado destacado, el cursor 21 se mueve a la posición derecha. Presionando la tecla programable izquierda 8, "marcar", el usuario indica el comienzo de la porción destacada. El final de la porción destacada se marca de la misma manera. La tecla programable derecha 8,
- 35 "Abandonar", permite que el usuario termine la operación "Destacar" sin afectar el texto introducido. Una vez que se ha destacado la parte de texto, se permite al usuario realizar operaciones en la parte de texto, tales como copiar al cortapapeles, borrar, mover.
- Como se observará a partir de lo anterior, pueden introducirse dígitos y números mediante la lista de caracteres 40 usando el rotador. Es evidente que puede introducirse un número presionando la tecla de número correspondiente en el grupo de teclas numéricas 7. El número se insertará en una posición señalada por el cursor 21.
- Incluso aunque todos los caracteres pueden introducirse por medio de la tecla rotatoria 10 y la cadena de caracteres en la segunda parte de visualización 23, se ha preferido dejar al usuario que use un concepto híbrido basado en esta 45 tecla rotatoria 10 y el teclado numérico alfanumérico tradicional donde el carácter de una tecla depende del número de opresiones de esta tecla. Un carácter se añade a una cadena de texto después de un cierto periodo sin presiones, límite de tiempo o después de la activación de otra tecla. En comparación con el Nokia 2110<sup>TM</sup> los signos especiales se han eliminado de las teclas alfanuméricas a la cadena de signos especiales controlada por la tecla rotatoria 10. Cada tecla en el teclado numérico 7 está por lo tanto asociada únicamente con cuatro signos de media.
- 50 Cuando el usuario presiona una de las teclas "0-9", el cursor 23 saltará al primer número en la cadena de caracteres en la segunda parte de visualización 22. Si el usuario presiona la tecla, el número correspondiente se insertará en la posición marcada por el cursor 21 después de un límite de tiempo que corresponde a, por ejemplo, 0,8 s. Si el usuario libera la tecla, puede usar el rotador para seleccionar otro carácter de dígito. Las teclas numéricas pueden, 55 por esto, usarse para saltar en la cadena de caracteres.
	- Cuando el usuario ahora presiona de manera larga, por ejemplo la tecla "5/jkl", esta insertará "5" inmediatamente y muestra el cursor de nuevo. El usuario puede continuar introduciendo caracteres usando la tecla rotatoria 10.
- 60 Presionando múltiples veces una tecla de dígito, por ejemplo la tecla "5/jkl", la segunda presión (en el límite de tiempo) proporcionará "J", y así sucesivamente. El cursor 23 permanecerá en el área de dígito durante la presión múltiple.
- Cuando el usuario ha presionado la tecla "5/jkl" dos veces, aparecerá una "J" "pendiente" en la primera parte de 65 visualización 20. Este modo se denomina "modo de límite de tiempo". Debería observarse que el cursor 21 no está presente en el periodo de límite de tiempo. La tecla programable derecha 8 ahora ha cambiado a la funcionalidad

"Limpiar". Una activación de la tecla programable "Limpiar" 8 limpiará inmediatamente el carácter que se ha introducido (la "J").

Después de introducir un carácter en el modo de límite de tiempo el cursor 23 en la lista de caracteres no se moverá 5 de vuelta al punto de inicio ("a"). Presionando otra tecla alfanumérica en el periodo de límite de tiempo - incluyendo la tecla especial "\*"- insertará inmediatamente el carácter e iniciará la inserción de otro carácter. Los caracteres posteriores pueden insertarse completamente de la misma manera, o usando el método de rotador.

Básicamente, el método de entrada (el tradicional o el basado en la tecla rotatoria) puede usarse en una "base de 10 caracteres". Esto significa que el usuario puede cambiar el método de entrada de carácter a carácter. El usuario puede cambiar también del método tradicional al método rotatorio para el mismo carácter.

La conmutación manual entre mayúsculas y minúsculas se describirá a continuación. Como se ha mencionado anteriormente, el concepto de editor está basado en un denominado concepto de cambio de uso de mayúsculas y 15 minúsculas de tipo Título en el modo de entrada de nombre. Cuando se introducen mensajes de SMS y otros textos más largos, el teléfono conmutará también automáticamente entre mayúsculas y minúsculas basándose en el denominado concepto cambio de uso de mayúsculas y minúsculas de texto. Estos dos conceptos vinculados automáticamente al modo del teléfono significarán que la conmutación de mayúsculas / minúsculas manual se

20

vuelve menos crucial.

Sin embargo, será posible el cambio de uso de mayúsculas y minúsculas manual de dos maneras, presionando la tecla # o seleccionado el icono de conmutación de uso de mayúsculas y minúsculas "A/a" en la segunda parte de visualización 22. La conmutación de mayúsculas / minúsculas manual no anulará la conmutación de uso de mayúsculas y minúsculas automática permanentemente - independientemente del método. El cambio de uso de

- 25 mayúsculas y minúsculas se anulará para un carácter únicamente. La conmutación de uso de mayúsculas y minúsculas puede observarse en el icono de cambio de uso de mayúsculas y minúsculas/modo 24 en el encabezado, y en el cambio de uso de mayúsculas y minúsculas de caracteres en la segunda parte de visualización 22.
- 30 El concepto de cambio de uso de mayúsculas y minúsculas de título y cambio de uso de mayúsculas y minúsculas de texto se analizará brevemente a continuación. Los caracteres que separan dos frases se denominan separadores permanentes. Estos pueden comprender los siguientes signos: ".", "!" y "?". Los separadores firmes pueden ser dependientes del idioma hasta un cierto grado. Los caracteres que separan dos palabras se denominan separadores débiles. Estos pueden comprender los siguientes signos: "\_", "-" y ":". Los separadores débiles también pueden ser 35 dependientes del idioma hasta un cierto grado.
- 

El concepto de cambio de uso de mayúsculas y minúsculas de título selecciona automáticamente las mayúsculas para el primer carácter de cada palabra. Eso significa después de cada separador débil y después de cada separador firme. El concepto de cambio de uso de mayúsculas y minúsculas de texto selecciona automáticamente 40 las mayúsculas para el primer carácter de cada frase, es decir después de cada separador definitivo.

Como será evidente a partir de lo anterior, el concepto de editor descrito contiene varios modos de carácter. Estos se cambian parcialmente de manera automática (manejo de cambio de uso de mavúsculas y minúsculas de título, retorno automático a alfabeto normal después de selección de carácter, etc.), y se eligen parcialmente de manera 45 manual (usando conmutación de mayúsculas/minúsculas manual, o activando caracteres especiales en la tecla 1 y la tecla \*).

## Entrada alfanumérica inteligente

- 50 Una segunda realización de acuerdo con la invención se describirá a continuación. La segunda realización de la invención proporciona una velocidad de entrada de texto superior. La idea básica es la misma en las dos realizaciones, y únicamente se ha modificado en la lista visualizada en la segunda parte de visualización 22.
- De acuerdo con la invención el controlador 18 busca en un carácter previamente introducido cuando se ha 55 introducido uno de este tipo. La memoria ROM 17b incluye un número de tablas de predicción - una para cada idioma. Debido a los muchos idiomas disponibles en el teléfono y la memoria limitada disponible en el teléfono, se desea reducir el espacio de memoria requerido para estas tablas de predicción.
- La manera más sencilla de generar una tabla de predicción es analizar un diccionario, por ejemplo, el idioma inglés. 60 Cada vez que tiene lugar una "a", se registra la letra posterior. Finalmente se calcula la frecuencia de las letras posteriores y por ejemplo se seleccionan de las cinco a doce letras que tienen lugar más frecuentemente y se colocan en orden alfabético en la tabla de predicción para la letra más probable que sigue a una "a". Esto se hace para todas las letras incluidas en el idioma.
- 65 Como alternativa, se incluyen simplemente las cinco letras en la lista de probabilidad, y estas podrían enumerarse en un orden clasificado con respecto a probabilidad. Para el idioma inglés, esto proporciona 130 caracteres en la

predicción y las tablas de predicción para 20 idiomas basándose en las letras latinas tomarán menos de 3 kilobytes de espacio de memoria.

Como alternativa a un número fijado de letras sugeridas en la lista de probabilidad, todas las letras que tienen lugar 5 con una probabilidad superior a por ejemplo el 5-10 % podrían incluirse en la lista. El tamaño de la tabla de predicción no se verá afectado sustancialmente por esta modificación.

El primer carácter en una palabra es difícil de predecir, por lo que en este punto simplemente se presentará al usuario con el alfabeto normal, completo, como era la situación de acuerdo con la primera realización, también. El 10 cursor 23 destaca la letra "a", como se muestra en la primera pantalla en la figura 4. Cuando se ha de introducir el segundo carácter en una palabra, el teléfono empieza a sugerir caracteres predichos adecuados en la barra de caracteres. Suponiendo que el usuario ha escrito una "B", la segunda parte de visualización 23 ahora sugerirá los caracteres más probables que se ajustan después de la "B". En el ejemplo, estas letras son "a, e, i, I, o, r, u, y". La lisa de los caracteres más probables se ordenará alfabéticamente de acuerdo con la realización preferida. Estos 15 caracteres pueden denominarse la lista de probabilidad.

Después de la lista de caracteres más probables, se muestran los caracteres restantes en el alfabeto. Eso significa que los caracteres mostrados en la lista de probabilidad se dejan fuera de acuerdo con la realización preferida. Por supuesto estos caracteres estarán ordenados alfabéticamente, también.

20

La lista de caracteres visualizada en la segunda parte de visualización 23 podría parecer por lo tanto como sigue cuando se ha escrito una "B":

#### AEILORUY | BCDFGHJKMNPQSTVWXZt0123456789., - ? ! ⇐⇒ÎhtAB

25

El signo "|" ilustra la línea más ancha entre la lista de probabilidad y la parte restante de la lista. En la segunda parte de visualización 23 esto podría ilustrarse mediante una línea de puntos horizontal (no mostrada).

Como alternativa, podría mostrarse la cadena de caracteres completa después de la línea más ancha en la segunda 30 parte de visualización 23. Esto crearía alguna redundancia - pero únicamente para los caracteres más probables. Si el usuario pierde una letra "r" en la lista de probabilidad, la letra puede encontrarse en la parte restante de la lista. La lista puede a continuación parecer como sigue.

### AEILORUY | ABCDEFGHIJKLMNOPQRSTUVWXYZÆØÅt 0123456789..- ?!  $\Longleftrightarrow$  îhtAB

35

La reordenación de la lista de caracteres puede hacerse de muchas maneras, y algunas de estas se analizarán a continuación.

Cuando se escriben uno o más caracteres para una palabra, puede realizarse la predicción de los caracteres 40 probables. La predicción puede realizarse básicamente en tres maneras o una combinación de estas. La descripción anterior está basada únicamente usando el carácter anterior para la predicción. En general, las vocales tendrán más caracteres en la lista de probabilidad que las constantes.

Un ejemplo relacionado con un conjunto de listas de predicción para el idioma inglés se proporcionará con referencia 45 a la tabla 1. La lista de predicción incluye todas las letras en el idioma inglés y signos de espacio. La lista sugiere una segunda letra que sigue a una primera letra, y la lista incluye únicamente letras que tienen una probabilidad de aparición mayor del 5 %.

- La Tabla 1 está basada en un artículo por R. William Sourekoff y I. Scott MacKenzie; "Theoretical upper and lower 50 bounds on typing speed using a stylus and soft keyboard"; Behaviour & Information Technology, (1995) 14(6), págs. 370-379. En el artículo los autores presentan una tabla similar a matriz que muestra el número de veces que sigue una segunda letra a una primera letra en un texto convencional que contiene más de 100.000 letras. Se incluyen espacios en la tabla puesto que algunas letras aparecen más a menudo al final de la palabra, y un espacio es estadísticamente una posibilidad evidente como la siguiente letra cuando aparecen estas letras en la palabra.
- 55 Incluso aunque no se espere correlación entre un espacio y la primera letra en la siguiente palabra, algunas letras aparecen más a menudo en el comienzo de la palabra. Sin embargo, esta relación es evidentemente más débil que entre dos letras en una palabra, pero la relación es más fuerte que la correlación entre la apariencia global en el texto y la apariencia como una letra inicial.
- 60 La primera columna en la tabla 1 incluye las 26 letras usadas en el idioma inglés y el signo de espacio que separa dos palabras. Los signos especiales, separadores y dígitos se dejan fuera del recuento con respecto a las listas de probabilidad. Cuando una de las letras en la primera columna aparece en la primera parte de visualización 20 anterior al cursor 21, la pantalla inicial contendrá la lista de probabilidad correspondiente en la parte superior de la segunda parte de visualización 22 destacando el cursor 23 la primera letra en la lista de probabilidad.
- 65

Las letras en la lista de probabilidad se clasifican de acuerdo con la probabilidad de aparición en la posición en

cuestión. En la realización preferida únicamente las letras que aparecen con una probabilidad superior al 5 % están presentes en la lista, y el número de letras en la lista varía entre una y nueve, como aparece a partir de la tercera columna. El valor medio, sin embargo, está justo por encima de 5,5 letras por lista.

5 La cuarta columna muestra con qué frecuencia tiene lugar la primera letra en un texto, y la quinta columna muestra la eficacia de la lista de probabilidad. En general, pueden introducirse cinco de seis letras mediante la lista de probabilidad, y únicamente una de seis debe ser la letra introducida desplazándose a través de la parte restante de la lista de candidatos. Se observa que es difícil predecir una letra que sigue un espacio. Se observa adicionalmente que es difícil predecir la letra que sigue alguno de las vocales, por ejemplo "a", "e" y "o". Sin embargo, la predicción 10 de letras que siguen una constante es bastante buena.

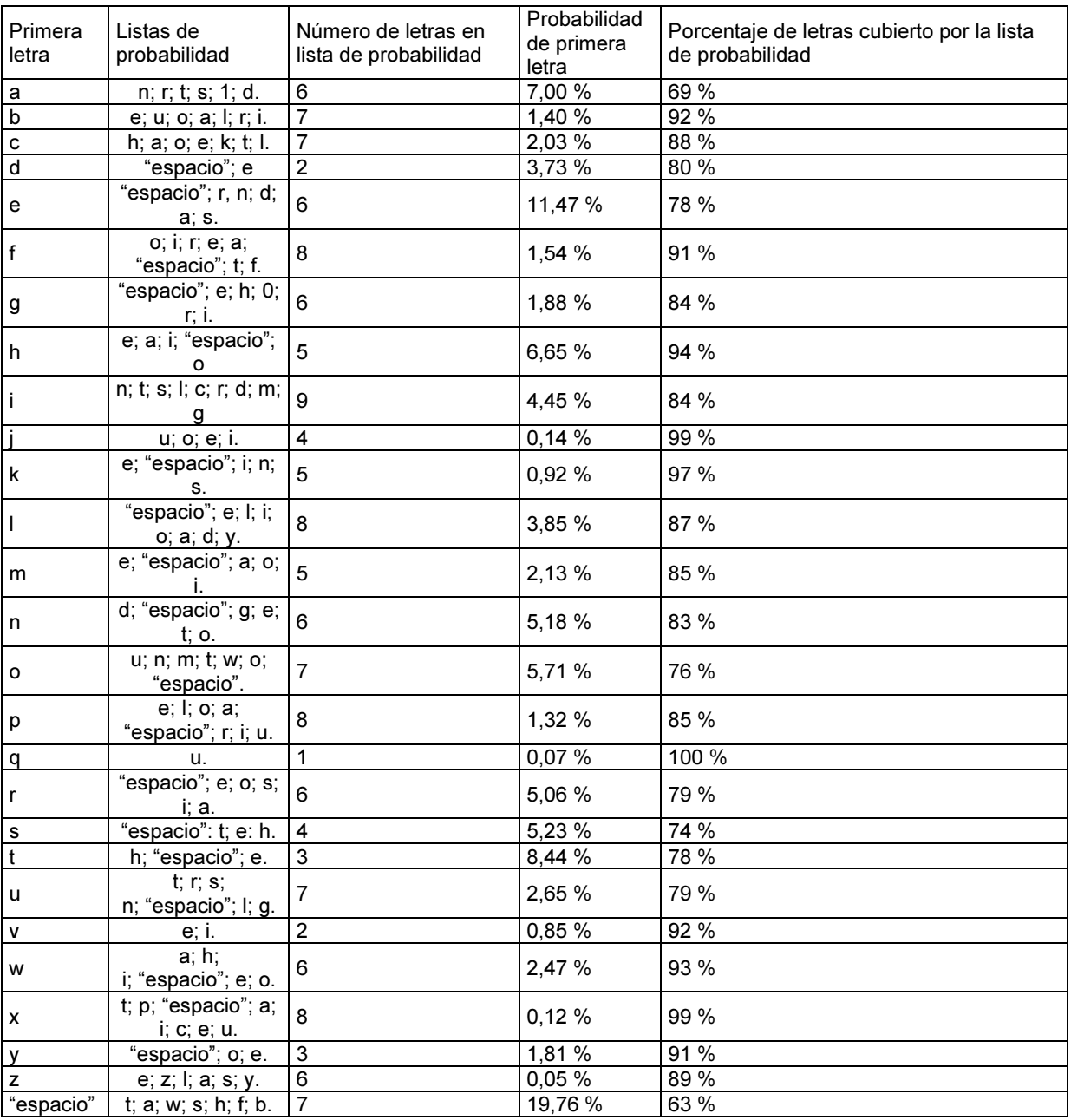

La Tabla 1 muestra un ejemplo de un conjunto de lista de probabilidad para el idioma inglés.

15 Como alternativa, los dos caracteres anteriores o más pueden usarse para la predicción. Esto aumenta los requisitos para espacio de memoria, pero proporciona una predicción mejorada para el usuario. Las listas para el concepto de predicción basándose en un número de caracteres pueden generarse básicamente de la misma manera que para el concepto de predicción basándose en un único carácter. Por supuesto, las listas serán físicamente mayores, especialmente si la predicción se realiza usando más de dos caracteres siguientes, pero la idea es básicamente la

#### misma.

Después de "ph" (en cualquier lugar en una palabra) la lista de probabilidad debería contener únicamente las letras: a, e, i e y. Después de la "su" la lista tal vez debería incluir las letras: a, b, c, d, f, g, etc. Después de la "sc" la lista 5 podría contener: a, e, h, i, l, o, r, u e y.

Una ventaja del concepto de predicción basándose en un número de caracteres es que la lista de probabilidad a menudo contendrá todas las letras posibles, por lo que el usuario no tiene que desplazarse hasta los caracteres restantes.

10

De acuerdo con otra alternativa podría usarse un diccionario completo para la predicción. Esto posibilita sugerir una palabra de 10-12 caracteres completa después de la escritura de 2-5 caracteres. Sin embargo, el usuario debería tener una posibilidad de desplazarse a través de las palabras que se ajustan a las letras introducidas y esto requeriría una pantalla mejorada. Debería mencionarse al mismo tiempo que requeriría una cantidad de espacio 15 sustancial en la memoria ROM 17b.

### Entrada de calculadora usando el rotador

El concepto de entrada básico es muy útil para una calculadora integrada en, por ejemplo, un teléfono celular. En 20 este punto será fácil introducir los dígitos usando las teclas numéricas 7 e introducir los operadores matemáticos deseados mediante la segunda parte de visualización 23 y la tecla rotatoria 10.

La segunda parte de visualización 23 puede incluir básicamente los cuatro operadores matemáticos básicos, signo igual para ejecutar el cálculo introducido, punto decimal, las funciones de memoria conocidas per se, signo de 25 porcentaje, cambio de signo y algún signo de conversión de moneda incluyendo la posibilidad de signos de moneda definidos por el usuario, por ejemplo, actualizados mediante un servicio de SMS. La lista de candidatos podría incluir los siguientes candidatos:

+ - x 4 = . M+ M- MR MC % +/- \$→£ ¥→£ DM→£.

30

La primera pantalla en la figura 5 muestra la pantalla inicial cuando se accede a la calculadora desde por ejemplo el menú principal del teléfono. Se observará que las dos teclas programables 7 tienen la funcionalidad "Opciones" y "Salir". La presión de "Salir" provocará que el teléfono deje el modo de calculadora y vuelva al modo en reposo. "Opciones" permitirá al usuario definir y actualizar, por ejemplo, tasas de conversión monetaria, pero "Opciones" 35 puede contener también por ejemplo "Copiar", "Pegar" y otras funciones más generales.

En la pantalla de calculadora inicial el usuario puede presionar ahora una o más teclas numéricas 7 para insertar un dígito o usar la tecla rotatoria 10 para señalar un operador/función específica con el cursor 22 y seleccionar el operador/función específica presionando la tecla rotatoria 10.

40

Si el usuario presiona las teclas numéricas 7, se insertarán los dígitos correspondientes - en este punto el dígito "9". Cuando se ha presionado una tecla numérica, los dígitos no están alienados totalmente a la derecha, puesto que el espacio adicional se usa como un área de operador. La tecla programable derecha 8, "Limpiar", borrará el último dígito introducido. Manteniéndola limpiará todos los dígitos después del primer límite de tiempo (por ejemplo 0,8 s), y 45 provocará la salida global del modo de calculadora al modo en espera después del segundo límite de tiempo (por ejemplo 1.6 s).

Se observará a partir de la tercera pantalla en la figura 5 que el usuario ha movido el cursor 22 haciendo rotar el rotador. Ahora el cursor destaca el signo "-". También el operador actualmente destacado se observará después de 50 los dígitos en la primera parte de visualización 20. Presionando la tecla rotatoria 10 para seleccionar un cierto operador, los signos ya introducidos avanzarán una línea arriba en la pantalla, preparando de esta manera la línea inferior para la siguiente entrada.

Ahora la tecla programable derecha 8 de nuevo tiene la funcionalidad "Salir". El operador que se ha introducido 55 puede borrarse mediante la tecla programable "Opción" 8.

El usuario puede ahora de nuevo escribir dígitos, usando el teclado numérico 7 para introducir dígitos adicionales. En la quinta pantalla en la figura 5 el usuario ha introducido los dígitos "7291", y en la siguiente pantalla el cursor 23 se mueve al signo igual. Seleccionar el signo igual provocará que los dígitos introducidos y operadores salten un

- 60 paso hacia arriba, y que el cálculo se ejecute, por lo que el resultado aparecerá en la línea inferior de la primera área de visualización 20, como se observará en la séptima y última pantalla de la figura 5. El resultado no puede editarse, pero el usuario puede añadir libremente operadores al resultado, por ejemplo, usar el resultado en cálculos adicionales.
- 65 Presionar una tecla numérica 7, cuando se hace rotar la tecla rotatoria 10, no seleccionará el operador; el dígito se insertará directamente. Presionar la tecla programable limpiar, cuando se hacen rotar los operadores, borrará en

primer lugar el operador temporal.

Presionar una de los signos de conversión de moneda convencionales o definidos por el usuario, por ejemplo "\$→£". "¥→£" o "DM→£", convertirá la cantidad previamente introducida en una moneda a una cantidad correspondiente en 5 la moneda seleccionada.

#### Entrada de texto basada en un rotador en idiomas no basados en letras latinas

Algunos idiomas están basados en caracteres no latinos. Sin embargo, el ruso y el griego están estrechamente 10 relacionados con el latín, y la entrada de texto puede por lo tanto manejarse de la misma manera.

La entrada de texto en idiomas tales como por ejemplo, chino, japonés, tailandés y árabe es muy difícil de manejar mediante un teclado alfanumérico, puesto que el número de caracteres es muy alto en comparación con el latín. La lista de candidatos de caracteres parecerá por lo tanto ser interminable, si no se proporciona medio para reducir la 15 cantidad de candidatos.

Se describirá a continuación cómo pueden introducirse caracteres en idiomas más exóticos usando la tecla rotatoria 10, y por lo tanto sin ninguna presión adicional de las teclas alfanuméricas 7. Este aspecto de la invención se describirá con referencia al chino. Debido a los muchos caracteres en chino es importante permitir conmutar entre 20 varios métodos de entrada.

#### Los métodos de introducción de chino más importantes se enumeran a continuación

usuario conmutar entre los diferentes métodos de entrada de texto, incluyendo inglés.

El método Pinyin está basado en la pronunciación de caracteres chinos. El sistema de fonética chino incluye 6 25 vocales básicas y 21 consonantes. Las consonantes principales se denominan iniciales y las otras sonidos finales. Las vocales deben ser la parte principal de las finales. Se usa principalmente Yueyin en el chino peninsular. El método Zhuyin contiene 37 símbolos que representan vocales y consonantes. Las consonantes son aquellos códigos fonéticos que no pueden usarse en solitario. Deben combinarse con una vocal para formar un carácter. El Yueyin se usa principalmente en Taiwán. El método Yueyin es el mismo que el método Pinyin, pero está diseñado 30 para hablantes cantoneses. El método Yueyin se usa principalmente en Hongkong.

Los métodos de entrada para chino son bien conocidos, y los más importantes de estos son: Pinyin, Yueyin y Ziran. Cuando se ha elegido la entrada de carácter chino a partir del elemento de menú principal "Opción" en el menú principal del teléfono, el usuario puede conmutar entre los métodos de entrada para chino presionando la tecla "#" en 35 el conjunto alfanumérico de teclas 7.

La primera pantalla en la secuencia mostrada en la figura 6 ilustra un ejemplo donde el usuario ha elegido entrada de texto en chino mediante el método Pinyin. Por encima de la primera parte de la pantalla 20 algunos signos chinos 24 ilustran el modo del teléfono. La entrada de texto elegida se muestra en un primer campo especial 30 para 40 idiomas no relacionados con el latín en la pantalla. La funcionalidad actual de las teclas programables 8 se indica en los campos de funcionalidad 26 y 27 para las teclas programables 8. Durante la entrada de texto se permitirá al

En la primera pantalla en la secuencia el usuario elige Pinyin como el método de entrada. Después de que el usuario 45 introduzca las letras latinas "hou" mediante las teclas alfanuméricas 7. Las letras introducidas aparecen en un segundo campo especial 31 para idiomas no relacionados con el latín en la pantalla.

Los caracteres en idiomas no relacionados con el latín se almacenan en un diccionario electrónico que contiene enlaces a las pronunciaciones correspondientes basándose en el alfabeto del latín. Preferentemente, la búsqueda 50 en la lista de pronunciación se realiza por medio de lógica difusa, en la que los caracteres con una pronunciación que coincide con las letras latinas introducidas se colocan en la parte superior de la lista de candidatos visualizada en la segunda parte de visualización 22, mientras que los candidatos que no coinciden demasiado bien se muestran en la parte inferior de la lista. Los candidatos que no coinciden se dejan fuera de la lista.

- 55 Como se observará a partir de la primera pantalla, el carácter destacado en la lista de candidatos es el mismo que el destacado en la primera parte de visualización 20. El usuario selecciona el carácter derecho destacado mediante el cursor 23 presionando la tecla rotatoria 10. Cuando esto se ha hecho, el segundo campo especial 31 se limpia y de esta manera la lista de candidatos en la segunda parte de visualización 22, también. Como se observará a partir de la segunda pantalla, el carácter que se acaba de seleccionar ya no se destaca en la primera parte de visualización
- 60 20. El usuario puede ahora introducir las siguientes letras latinas para la pronunciación del siguiente carácter o para aceptar el texto introducido mediante el elemento de menú de opciones.

Si el usuario desea conmutar a otro método de entrada de chino, puede hacer esto sin afectar los caracteres que ya ha introducido. El usuario puede realizar la conmutación mediante la funcionalidad "Opción" disponible en la tecla 65 programable izquierda 8. En la lista "Opción" el usuario selecciona entrada chino (tercera pantalla) y en la cuarta pantalla el método de entrada de chino deseado.

Como alternativa, el usuario puede presionar la tecla "#" en la segunda pantalla para conmutar a Yueyin. Presionar la tecla "#" una vez más provocará que el teléfono conmute al método de entrada Ziran.

En el modo de entrada Ziran la lista de candidatos en la segunda parte de visualización 22 contendrá todas las 5 pulsaciones disponibles, como se observa en la quinta pantalla en la secuencia. El usuario ahora define los caracteres haciendo rotar y seleccionando las pulsaciones desde la lista del rotador. Las pulsaciones seleccionadas se copian al segundo campo especial 31 que, en el modo de entrada de Ziran, se usa para construir un carácter chino, como se observa en la sexta pantalla. Cuando el usuario desea transferir el carácter chino construido a la primera parte de visualización 20, esto puede hacerse mediante el menú de "Opción" en la tecla programable 10 izquierda 8.

#### Entrada de texto basándose en una tecla de desplazamiento de paso arriba/abajo y una tecla de selección en idiomas no basados en letras latinas

- 15 Hasta ahora la invención se ha descrito con referencia a un teléfono equipado con una tecla rotatoria 10 que actúa como un medio de navegación y selección combinado para los cursores en la pantalla. Sin embargo, el concepto de acuerdo con la invención, donde se muestra una lista de candidatos en la pantalla, y un cursor puede moverse por pasos a través de los candidatos, será también muy útil para teléfonos que tienen las funciones de navegación y selección divididas en teclas separadas.
- 20

La figura 8 muestra una realización alternativa para un teléfono de este tipo. Las dos teclas programables 8 y las teclas de manejo de llamada 9 están integradas en una única tecla programable 40. El movimiento por pasos del cursor se controla mediante una tecla de desplazamiento 41. Este concepto se describe en una solicitud de patente en trámite, GB 9624520.4, presentada por el solicitante, expuesta en la feria Cebit a finales de febrero de 1997 y 25 usada en el teléfono GSM, Nokia 3110, lanzado en junio del mismo año.

Se observará a partir de la primera pantalla en la figura 7 que, cuando el usuario ha entrado el modo de entrada de carácter chino basándose en el método Pinyin, tanto la primera parte de visualización 20 como la segunda parte de visualización 22 de la pantalla inicial están vacías. Sin embargo, el cursor 21 en la primera parte de visualización 20 30 indica la posición del carácter introducido a continuación. La función "OK" (graba los caracteres introducidos) de la

tecla programable 40 se visualiza en un campo de tecla programable central 42.

Cuando se introduce la letra "h" por medio del teclado numérico alfanumérico 7, la lista de candidatos aparece en la segunda parte de visualización 22 con uno de los caracteres destacados mediante el cursor 23. El carácter

- 35 destacado se destacará al mismo tiempo mediante el cursor 21 en la primera parte de visualización 20. El usuario puede navegar a través de la lista de candidatos presionando la tecla de desplazamiento 41 en una dirección hacia arriba / hacia abajo. En su lugar, el usuario puede introducir letras latinas adicionalmente para reducir el número de letras chinas en la lista de candidatos. Cuando se destaca el carácter deseado, el usuario selecciona el carácter presionando la tecla programable 40 con la funcionalidad "Seleccionar". Cuando se ha hecho esto, se limpia la
- 40 segunda parte de visualización 22 y se mueve el cursor 21 para indicar la posición del siguiente carácter a introducir. Esto se observará a partir de la tercera pantalla. El usuario puede ahora empezar a introducir el siguiente carácter introduciendo letras latinas, o puede aceptar el texto como que está completo presionando la tecla programable "OK" 40.

### 45 Entrada de música basándose en un rotador

El concepto para introducir información en un terminal de comunicación, tal como un teléfono, es brillante para introducir música en el teléfono. Esta música puede usarse como tonos de timbre (señal de alerta), y se permite al usuario por esto personalizar su teléfono introduciendo melodías creadas por el mismo usuario o introducirlas 50 basándose en, por ejemplo, un libro musical.

Básicamente, la música puede definirse como notas en un pentagrama o en una partitura de música. Una clave, un marcador de compás y, cuando sea necesario, una mayor definen los tonos (frecuencia) y el ritmo. Puede accederse a un bucle de sub-menú mediante un elemento de menú "Ajustes de tono" en el bucle de menú principal del teléfono.

- 55 Esta configuración de menú de tono puede incluir un conjunto de elementos de sub-menú conocidos a partir del teléfono denominado Nokia 3110 proporcionado por el solicitante. Estos artículos pueden incluir "alerta de llamada", "volumen de timbre", "tono de timbre", "tonos de teclado numérico" y "tonos de advertencia". El elemento de menú principal "ajustes de tono" puede incluir un elemento de sub-menú denominado "introducir tonos de timbre" de acuerdo con la realización preferida de la invención. Este elemento de sub-menú por ejemplo permitirá que el
- 60 usuario introduzca música mediante la interfaz de usuario operada por el usuario. Seleccionando este elemento de sub-menú aparecerá la primera imagen en la figura 9 en la pantalla.

Por encima de la primera parte de visualización 20 se proporciona un encabezado que es un área de iconos combinados que incluye los iconos 24 y el área de indicación de modo de operación que incluye una etiqueta 25, 65 que informa al usuario que se ha de introducir música.

14

La Figura 9 muestra la primera parte de visualización 20 para visualizar una cadena de música introducida en forma de notas colocadas en un pentagrama que incluye cinco líneas. La segunda parte de visualización 22 incluye una cadena de una pluralidad de posibles candidatos de información. Cuando se inicia la entrada de música, los candidatos incluyen claves y mayores en la parte superior de la lista. Si el usuario no considera los caracteres, la

- 5 música se introducirá en C-mayor. Cuando se introducen las notas individuales, un segmento de pentagrama 43 aparecerá en la segunda parte de visualización 22 alineado con el pentagrama en la primera parte de visualización 20. La posición del segmento de pentagrama 43 se fijará a medida que se introduzcan las notas. Navegar con la tecla rotatoria 10 moverá una nota 44 de un tono completo en el segmento de pentagrama 43. La presente posición de la nota se mostrará también mediante el cursor 21. Cuando el usuario selecciona una nota presionando la tecla
- 10 rotatoria 10, el cursor 21 se volverá un cursor de línea fina colocado cerca de la última nota introducida. La posición de la nota 44 se mantendrá. Cuando se presiona la tecla rotatoria o se hace rotar de nuevo, la nota en cuestión se destacará mediante el cursor 21.

Las funcionalidades de las teclas programables 8 son por defecto "Opciones" y "Limpiar", como aparece a partir de 15 los campos 26 y 27. "Limpiar" limpiará el carácter a la izquierda del cursor 21. "Opciones" permitirá al usuario editar una cadena de notas ya introducida, por ejemplo ajustando una nota medio tono, o borrando y añadiendo notas. Adicionalmente, puede cambiarse el tempo de la música y la duración de uno o más tonos de los ajustes convencionales. "Opciones" permitirá también que el usuario grabe la música introducida. "Opciones" puede permitir también que el usuario use más de un tono en una nota. Se usa un zumbador para alertar. Se crea un tono 20 ajustando el ciclo de trabajo del zumbador. El zumbador proporciona una salida de múltiples tonos cuando la

- duración de un tono se divide en segmentos menores que tienen a su vez los ciclos de trabajo requeridos para los tonos individuales.
- El teléfono únicamente permite que el usuario use un número finito de tonos, por ejemplo entre 14 (dos octavas) y 25 21 (tres octavas) dependiendo del intervalo de frecuencia del zumbador. Además de las claves y las mayores, la lista de candidatos incluirá el segmento de pentagrama con un número de posiciones de nota que corresponden al número de tonos. Adicionalmente, la lista de candidatos incluirá un número de signos de operación, por ejemplo flechas, donde la selección de uno de estos signos de operación moverá el cursor 21, por ejemplo, un paso hacia atrás.
- 30

Los cursores 21 y 23 se acaban de mencionar como los cursores en la descripción anterior. Sin embargo, es evidente para un experto en la materia que el significado del cursor 23 es solamente para identificar un candidato. Como se observará a partir de la figura 9, esto puede hacerse mediante la posición en solitario de la cadena de candidatos cuando el segmento de pentagrama 43 está alineado con el pentagrama en la primera parte de

- 35 visualización 20. Sin embargo, cuando el cursor señala los signos de operación de las claves y las mayores, el color de los caracteres se invierte. En algunas aplicaciones el cursor 21 es un cursor de línea que solamente muestra donde se introducirá un carácter, por ejemplo la figura 3, y en otras aplicaciones un cursor rectangular, por ejemplo la figura 9, que muestra el carácter a introducir.
- 40 En vista de la descripción anterior será evidente para un experto en la materia que pueden realizarse diversas modificaciones dentro del alcance de la invención.

## REIVINDICACIONES

1. Un método para introducir información en un terminal de comunicación que tiene una pantalla; medios de navegación para navegar a través de los candidatos de información y medios de selección para seleccionar uno de 5 los candidatos, comprendiendo dicho método:

- visualizar en una primera parte de visualización una cadena de letras introducidas;
- buscar en una memoria de diccionario para encontrar una cadena de pronunciación que se ajuste a las letras ya introducidas buscando en cadenas de pronunciación que corresponden a signos en un idioma no basado en
- 10 letras latinas;

- visualizar en una segunda parte de visualización, de manera separada de las letras introducidas, una cadena de posibles candidatos de información, estando destacado uno de estos candidatos por un cursor controlado por el medio de navegación, incluyendo la cadena de posibles candidatos de información un signo que corresponde a la cadena de pronunciación que se ajusta a las letras ya introducidas; y

- 15 copiar el candidato destacado desde la cadena de posibles candidatos de información a una tercera parte de visualización tras la selección mediante el medio de selección.
	- 2. Un método de acuerdo con la reivindicación 1, que comprende ordenar los posibles candidatos de información en la cadena de candidatos dependiendo al menos de un candidato de información previamente seleccionado.
- 20

3. Un método de acuerdo con la reivindicación 1 o la reivindicación 2, que comprende ordenar los posibles candidatos de información en una cadena de candidatos por defecto dependiendo de un modo actual del teléfono, y generar una cadena de candidatos dinámica para cada candidato de información seleccionado, comprendiendo dicha cadena dinámica un grupo de los candidatos de información más probables en el comienzo seguido por la 25 cadena por defecto.

4. Un método de acuerdo con la reivindicación 1, en el que el medio de navegación se proporciona como una tecla de navegación en forma de una rueda rotatoria que puede oprimirse, y que incluye mover el cursor haciendo rotar la rueda rotatoria y seleccionar un artículo señalado por el cursor oprimiendo la rueda rotatoria.

30

45

- 5. Un terminal de comunicación que tiene
	- medios de visualización;
	- medios de navegación para navegar a través de los candidatos de información;
- 35 medios de selección para seleccionar uno de los candidatos; y
	- un procesador que controla el medio de visualización de acuerdo con la operación del medio de navegación y el medio de selección;
		- comprendiendo dichos medios de visualización:
- 40 una primera parte de visualización para visualizar una cadena de letras introducidas;

- una segunda parte de visualización para visualizar una cadena de una pluralidad de posibles candidatos de información, destacándose uno de estos candidatos mediante un cursor controlado por el medio de navegación; y

- una tercera parte de visualización para visualizar candidatos de información seleccionados;
- en el que:

el procesador está conectado a una memoria que incluye un diccionario, diccionario que incluye signos en un idioma no basado en letras latinas y que corresponde a cadenas de pronunciación;

- 50 el proceso está adaptado para buscar en este diccionario para encontrar una cadena de pronunciación que corresponda a un signo y se ajuste a las letras ya introducidas buscando las cadenas de pronunciación en la memoria de diccionario el signo incluido en la cadena de posibles candidatos de información; y
- dicho procesador está adaptado para copiar el candidato destacado desde la cadena de candidatos en la 55 tercera parte de visualización tras la selección mediante el medio de selección.

6. Un terminal de comunicación de acuerdo con la reivindicación 5, en el que la tercera parte de visualización constituye la mayor parte de una pantalla LCD rectangular y la segunda parte de visualización se proporciona como una banda a lo largo de uno de los bordes de la pantalla.

 $60$ 

7. Un terminal de comunicación de acuerdo con la reivindicación 5 o la reivindicación 6, en el que el medio de navegación se proporciona como una tecla de navegación que tiene un cuerpo rotatorio que, cuando se acciona, provoca que el cursor se mueva, y en el que el medio de selección está integrado en la tecla de navegación como un sensor que detecta la opresión del cuerpo rotatorio.

65

8. Un terminal de comunicación de acuerdo con cualquiera de las reivindicaciones 5 a 7, en el que el medio de

navegación se proporciona como una tecla de navegación que tiene una funcionalidad paso arriba/paso abajo, y en el que el medio de selección se proporciona como una tecla separada para seleccionar el artículo actualmente señalado por el cursor.

5 9. Un terminal de comunicación de acuerdo con la reivindicación 8, en el que la tecla de selección separada se proporciona como una tecla programable, la función actual de la cual se visualiza en una parte especial de la pantalla.

10. Un terminal de comunicación de acuerdo con cualquiera de las reivindicaciones 5 a 9, en el que el procesador 10 ordena los posibles candidatos de información en la segunda cadena dependiendo del candidato de información o los candidatos de información previamente seleccionados.

11. Un terminal de comunicación de acuerdo con cualquiera de las reivindicaciones 5 a 9, en el que el procesador ordena los posibles candidatos de información en una cadena de candidatos por defecto dependiendo de un modo 15 actual del teléfono, y dicho procesador para cada candidato de información seleccionado genera una cadena de candidatos dinámica, comprendiendo dicha cadena dinámica un grupo de los candidatos de información seleccionados más probables en el comienzo seguido por la cadena por defecto.

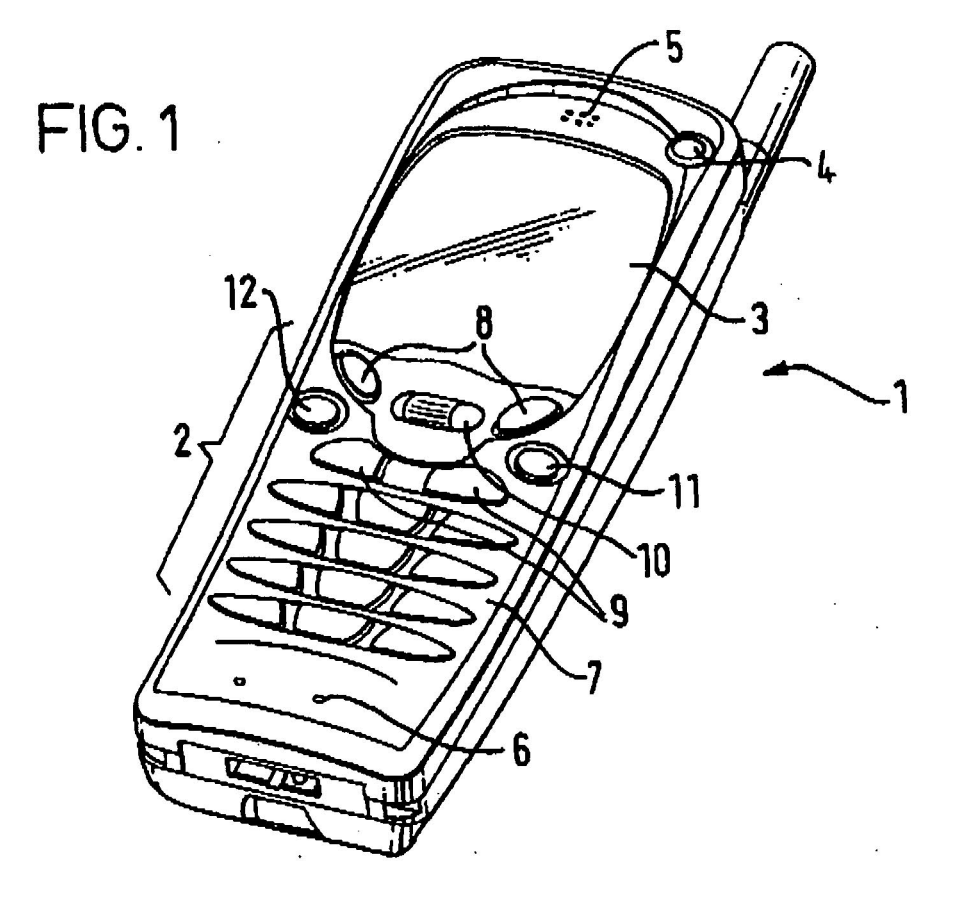

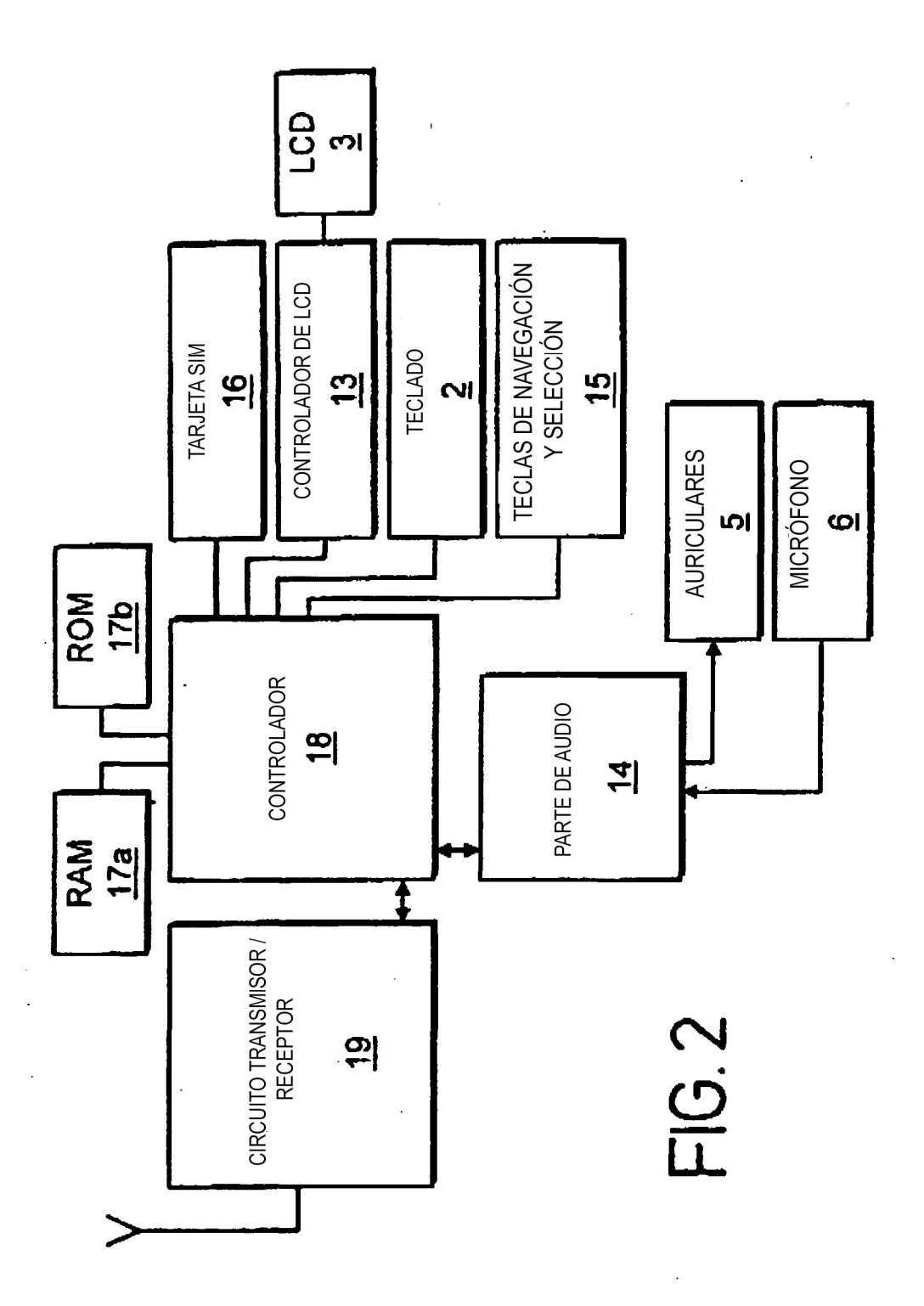

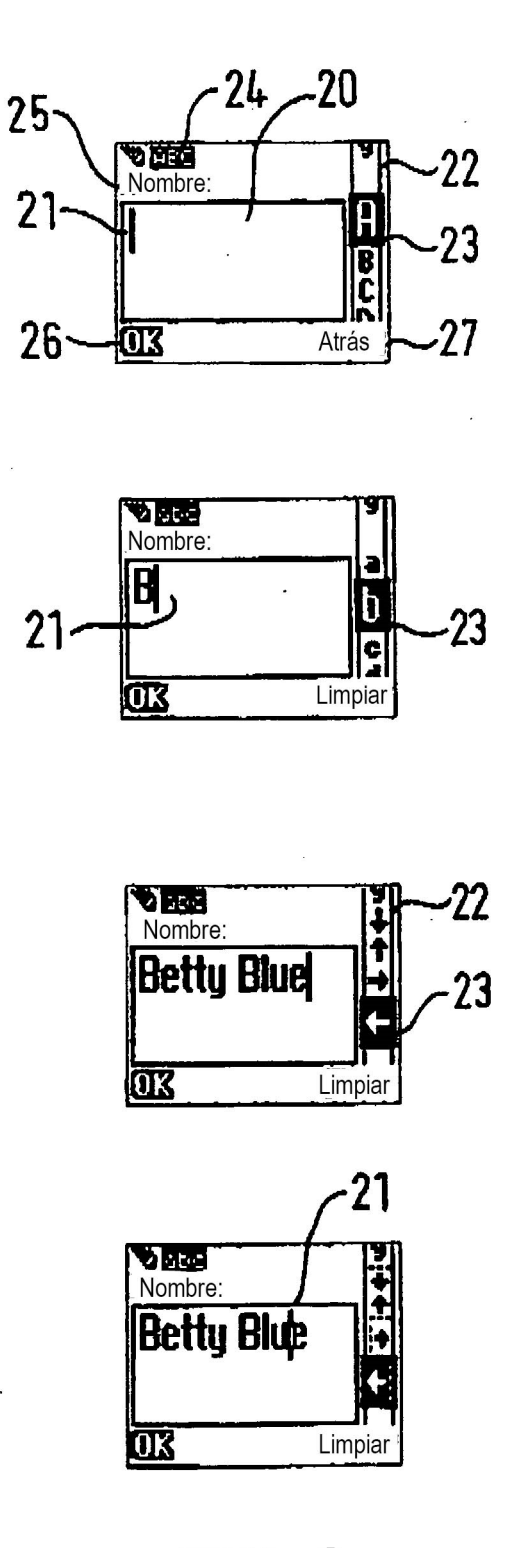

 $23$ **VERS**<br>Nombre: 4  $\mathsf{R}$ **Atrás**  $\overline{\text{or}}$ **VEE** ī۶î  $\pmb{\mathsf{A}}$ E 冏 I Ĺ لوا  $\overline{\text{ox}}$ Atrás

 $FIG.4$ 

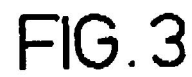

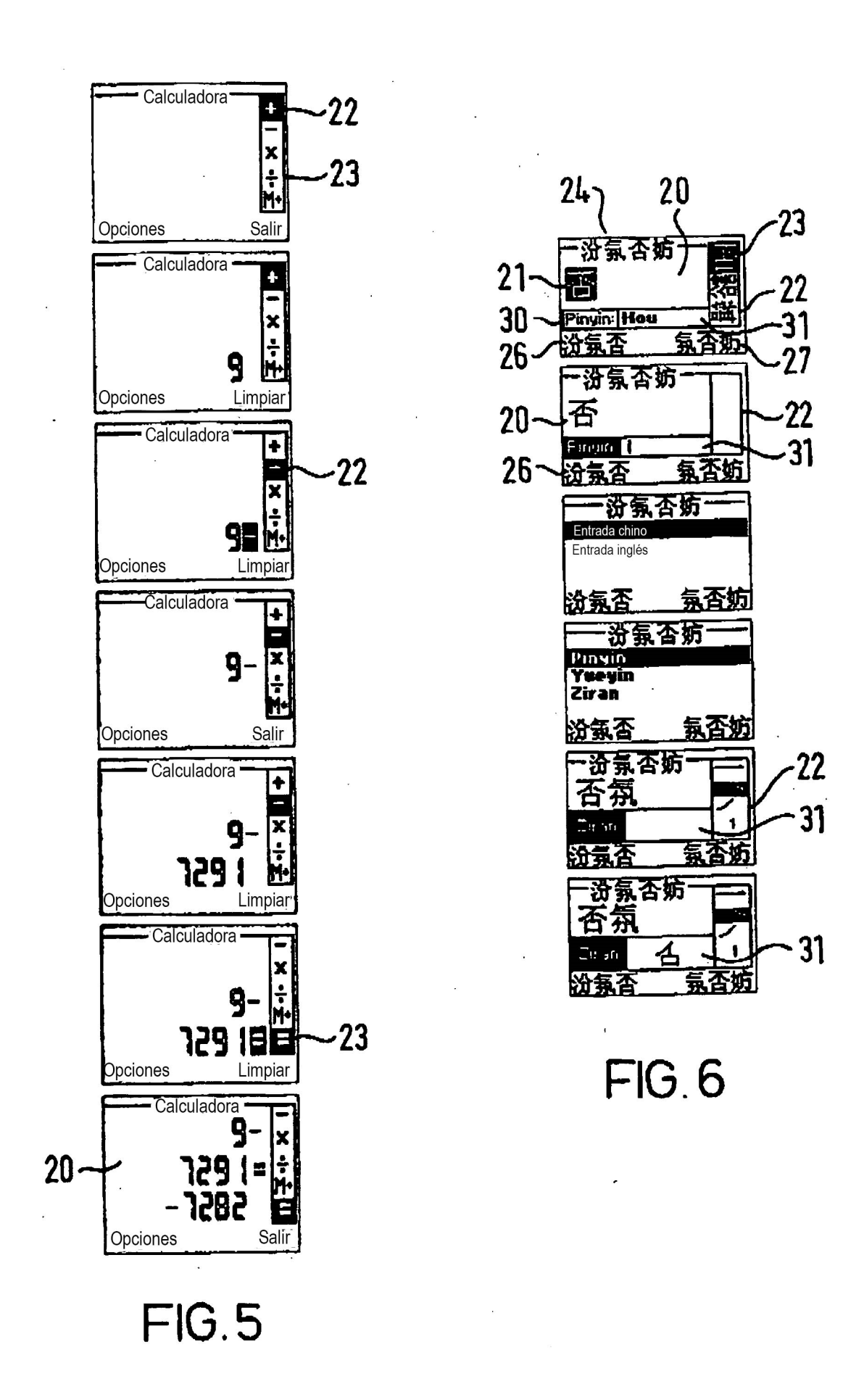

 $-22$ 

 $-27$ 

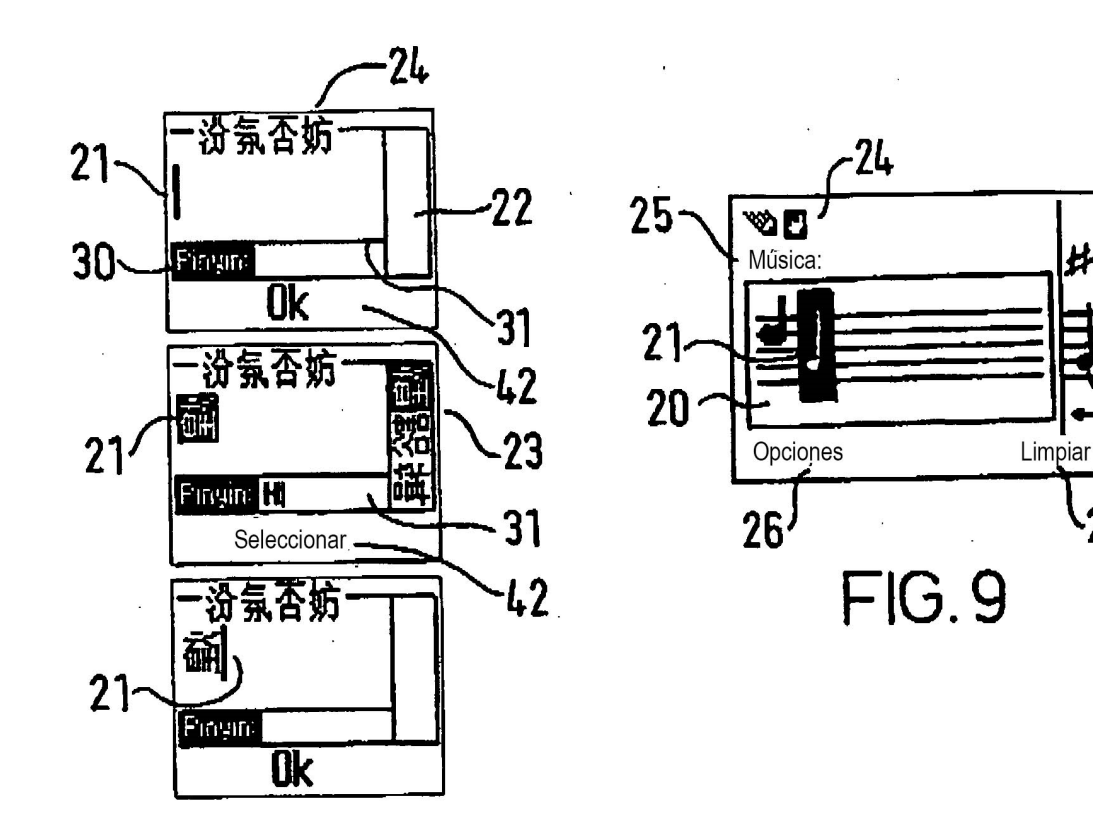

FIG.7

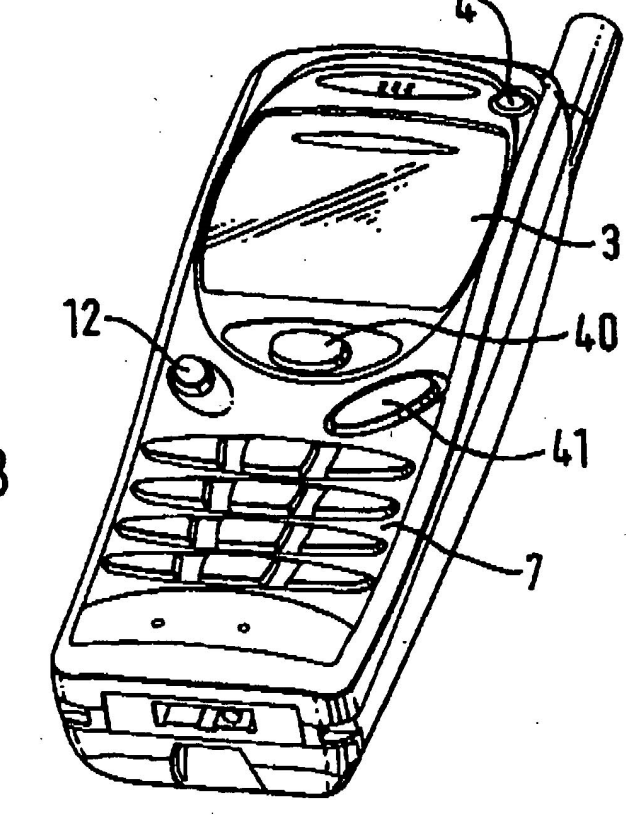

 $FIG.8$